## GDE.LPI Gestión **Documental** Electrónica La Pampa

# Iniciar documento **GEDO**

**A PAMPA Conectividad y** Modernización Gobierno en Acción **MINISTERIO** 

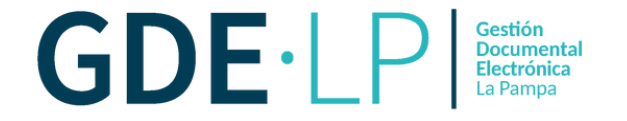

El botón **Iniciar un Documento GEDO** permite generar cualquier documento en el módulo GEDO desde el módulo EE. Cuando se firme el documento en GEDO se vinculará automáticamente al expediente.

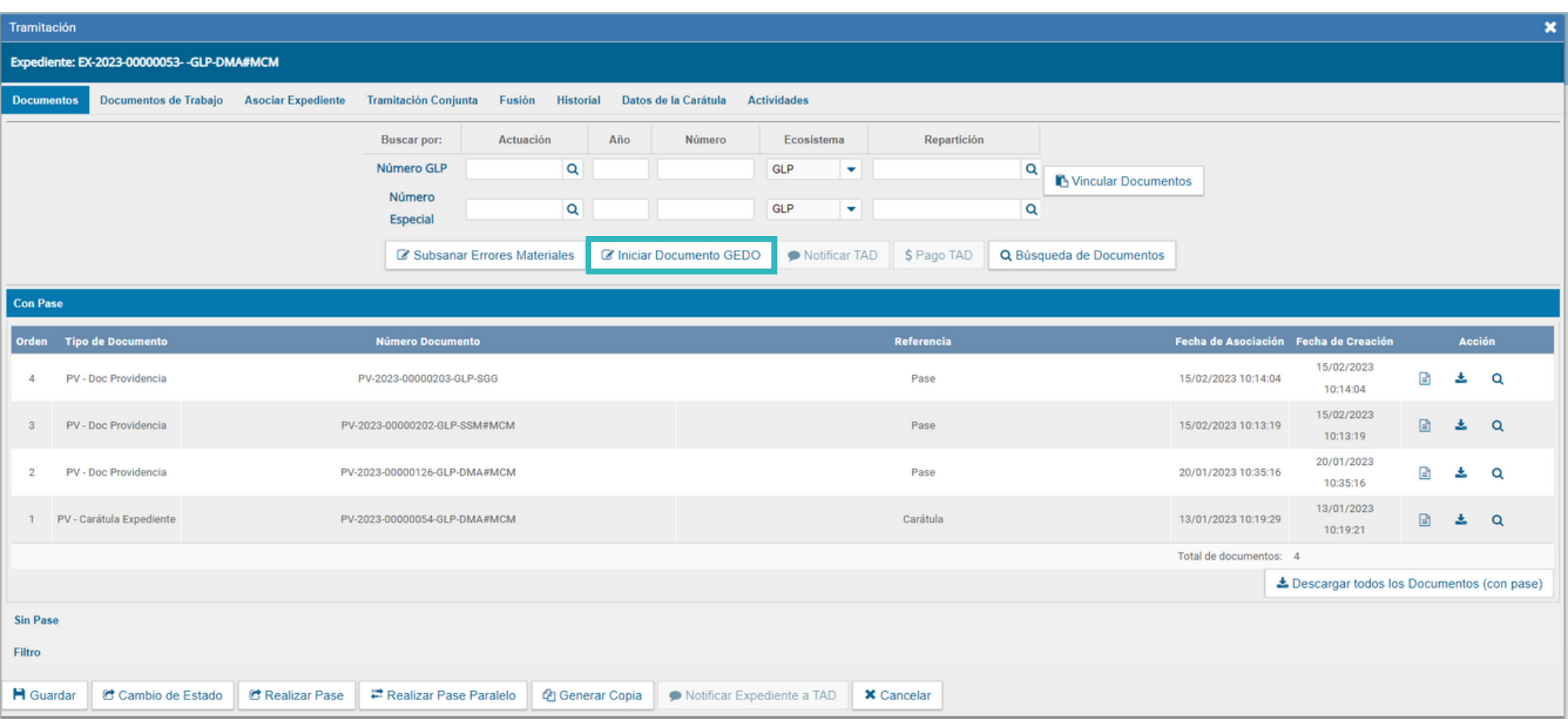

![](_page_2_Picture_1.jpeg)

### Al hacer click en **Iniciar Documento GEDO** se abrirá la siguiente pantalla:

![](_page_2_Picture_46.jpeg)

![](_page_3_Picture_1.jpeg)

#### Debe seleccionar el tipo de documento que desea utilizar.

![](_page_3_Picture_68.jpeg)

Una vez que se haya firmado el documento se vincula automáticamente al expediente.

![](_page_4_Picture_1.jpeg)

Luego, debe seleccionar a la persona que va a producir el documento y presionar **Enviar a Producir**. O hacer click en **Producirlo yo mismo**, según desee.

![](_page_4_Picture_77.jpeg)

![](_page_5_Picture_1.jpeg)

El sistema confirmará la operación y advierte a la persona usuaria que no se podrán realizar modificaciones sobre el expediente hasta tanto no se firme el documento en GEDO.

![](_page_5_Picture_82.jpeg)

![](_page_6_Picture_1.jpeg)

### Una vez que se haya firmado el documento se vinculará automáticamente al expediente.

![](_page_6_Picture_48.jpeg)